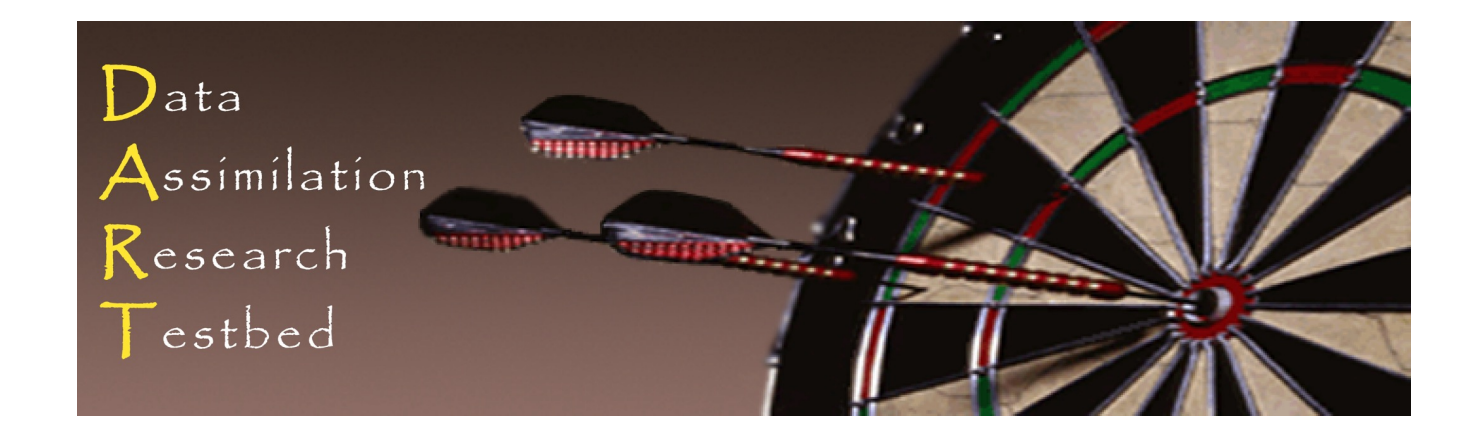

### CLM5-DART Tutorial: Setting up and running a global assimilation

Brett Raczka, NCAR, Data Assimilation Research Section (DAReS)

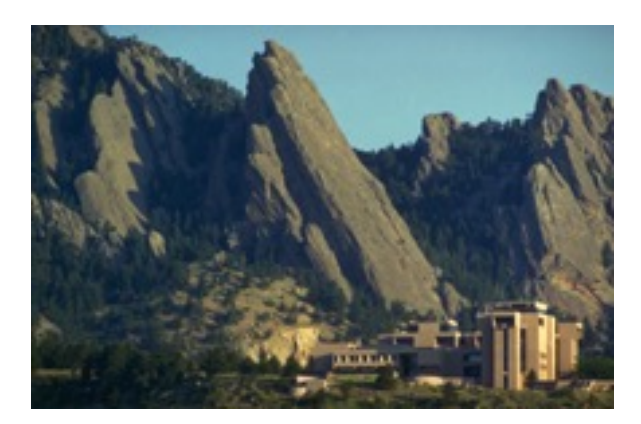

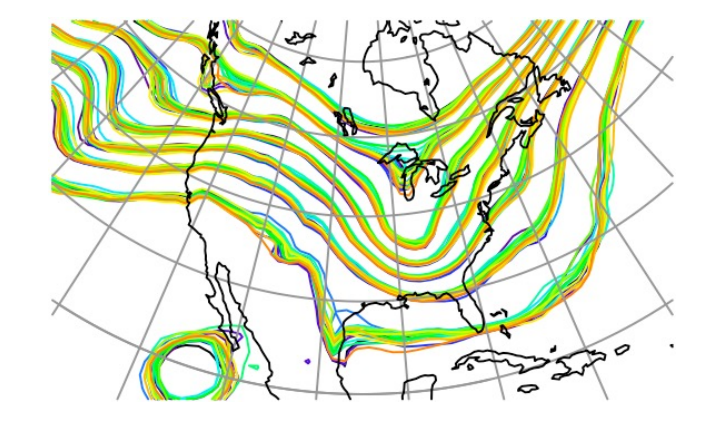

#### © UCAR 2021

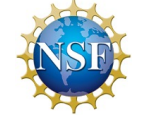

The National Center for Atmospheric Research is sponsored by the National Science Foundation. Any opinions, findings and conclusions or recommendations expressed in this publication are those of the author(s) and do not necessarily reflect the views of the National Science Foundation.

**NCAR** | National Center for **UCAR** Atmospheric Research

## [Information about DART](https://docs.dart.ucar.edu/)

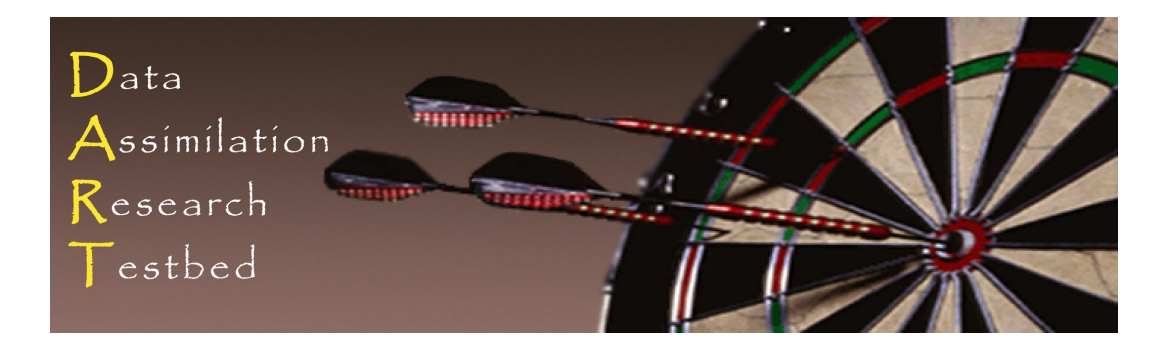

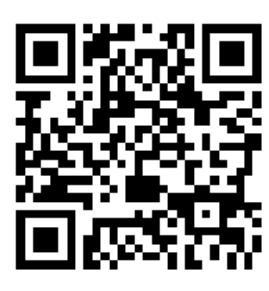

### Website: https://dart.ucar.edu Documentation: https://docs.dart.ucar.edu

### General questions to DART software team: dart@ucar.edu Questions related to Land DA and CLM-DART: bmraczka@ucar.edu

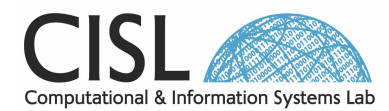

This research was supported by the NASA CMS Program (awards NNX16AP33G a 80NSSC20K0010). CESM is sponsored by the National Science Foundation and the Department of Energy. We would like to thank the Center for High Performance ( University of Utah. We would also like to acknowledge high-performance compu Cheyenne (doi:10.5065/D6RX99HX) provided by NCAR's Computational and Infor Laboratory, sponsored by the National Science Foundation, through allocation av and UUSL0007.

## Information about DART

### Website: https://dart.ucar.edu

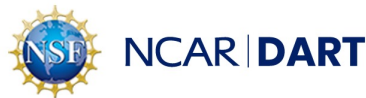

About Research  $\blacktriangleright$ 

Documentation **Tutorials**  **Get DART** 

#### state, UC San Diego, MIT & KAUST Collaboration. Featured projec

### UNDERSTANDING GULF OF MEXICO **EDDY DYNAMICS**

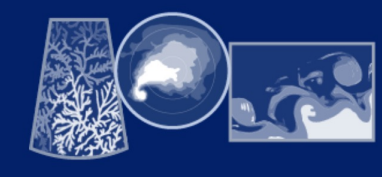

#### **DATA ASSIMILATION FOR THE ENTIRE EARTH SYSTEM**

Use ensemble DA techniques with geophysical models spanning the earth system.

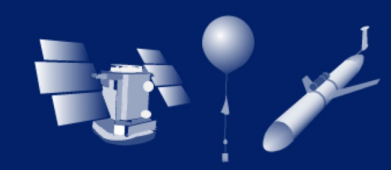

#### **USE DATA FROM ANY SOURCE, TEST MANY ALGORITHMS**

Assimilate any suitable observations. Swap out filter and inflation algorithms with ease.

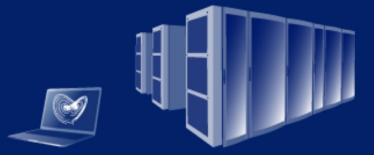

#### **LEARN ON LAPTOPS, RUN ON SUPERCOMPUTERS**

Compile without MPI for conceptual models or with MPI for GCMs on supercomputers.

## Information about DART: Documentat

#### Documentation: https://docs.dart.ucar.edu

### **NCAR DART**

#### latest

Search docs

#### **GETTING STARTED**

- **System requirements**
- Fortran90 compiler
- **Locating netCDF library**
- **Downloading DART**
- **Compiling DART**
- Verifying installation

#### **WHAT IS DATA ASSIMILATION?**

Introduction to ensemble data assimilation

The Lorenz 63 model and its relevance to data assimilation

Data assimilation in DART using the Lorenz 63 model

#### **WHAT IS DART?**

 $\blacksquare$  Read the Docs

v: latest -

↑ » Welcome to the Data Assimilation Research Testbed

#### Welcome to the Data Assimilation Research To

The Data Assimilation Research Testbed (DART) is an open-source, freely available comm ensemble data assimilation (DA). <sup>1</sup> DART is developed and maintained by the Data Assimi Section (DAReS) at the National Center for Atmospheric Research (NCAR).

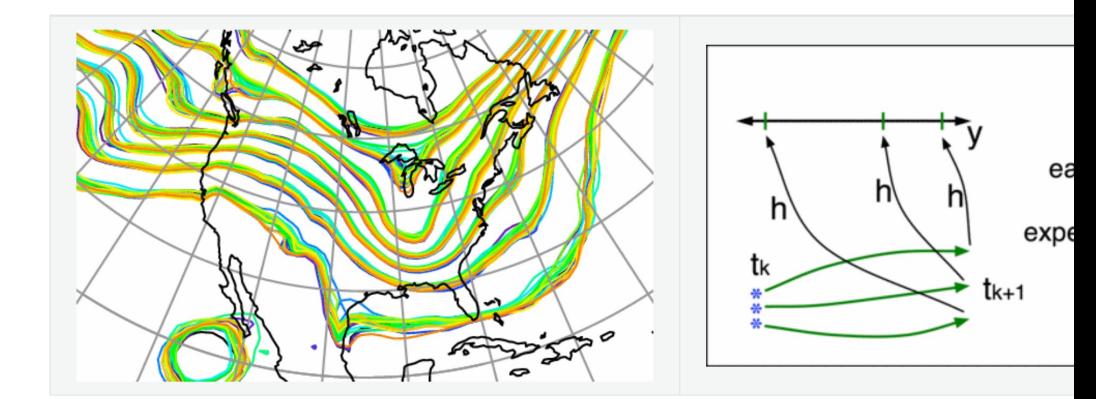

#### **Ensemble Data Assimilation**

Ensemble DA is a technique for combining observations with numerical models to estimate physical system.

## Information about DART: CLM5-DART

#### Updated CLM-DART documentation located on tag: 'clm-swe\_pre-release'

### **NCAR DART**

latest

Search docs

#### **GETTING STARTED**

**System requirements** 

Fortran90 compiler

**Locating netCDF library** 

**Downloading DART** 

**Compiling DART** 

Verifying installation

#### **WHAT IS DATA ASSIMILATION?**

Introduction to ensemble data assimilation

The Lorenz 63 model and its relevance to data assimilation

v: latest

Data assimilation in DART using the Lorenz 63 model

#### **WHAT IS DART?**

Read the Docs

### **NCAR DART**

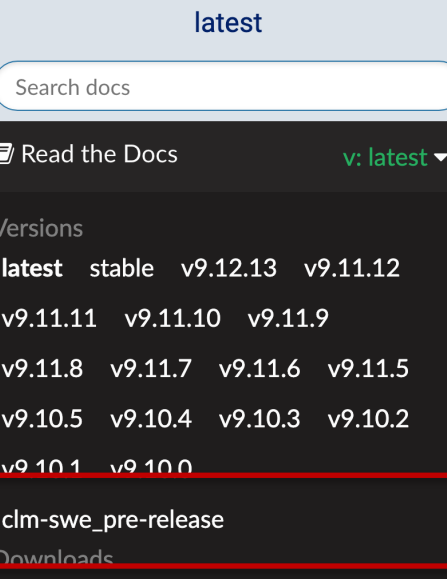

PDF HTML Epub On Read the Docs Project Home Builds Downloads On GitHub View Edit Search Search docs

**Hosted by Read the Docs · Privacy Polic** ittps://docs.dart.ucar.edu/en/latest/\_images/DARTspaghettiSquare.gif

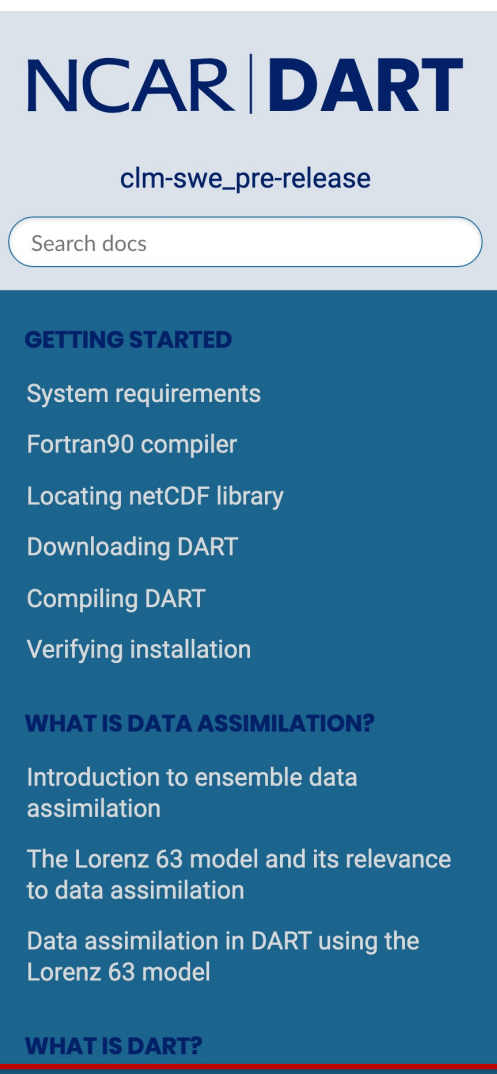

 $\blacksquare$  Read the Docs  $\,$  v: clm-swe, pre-release

## Information about DART: CLM5-DART

#### Updated CLM-DART documentation located on tag: 'clm-swe\_pre-release'

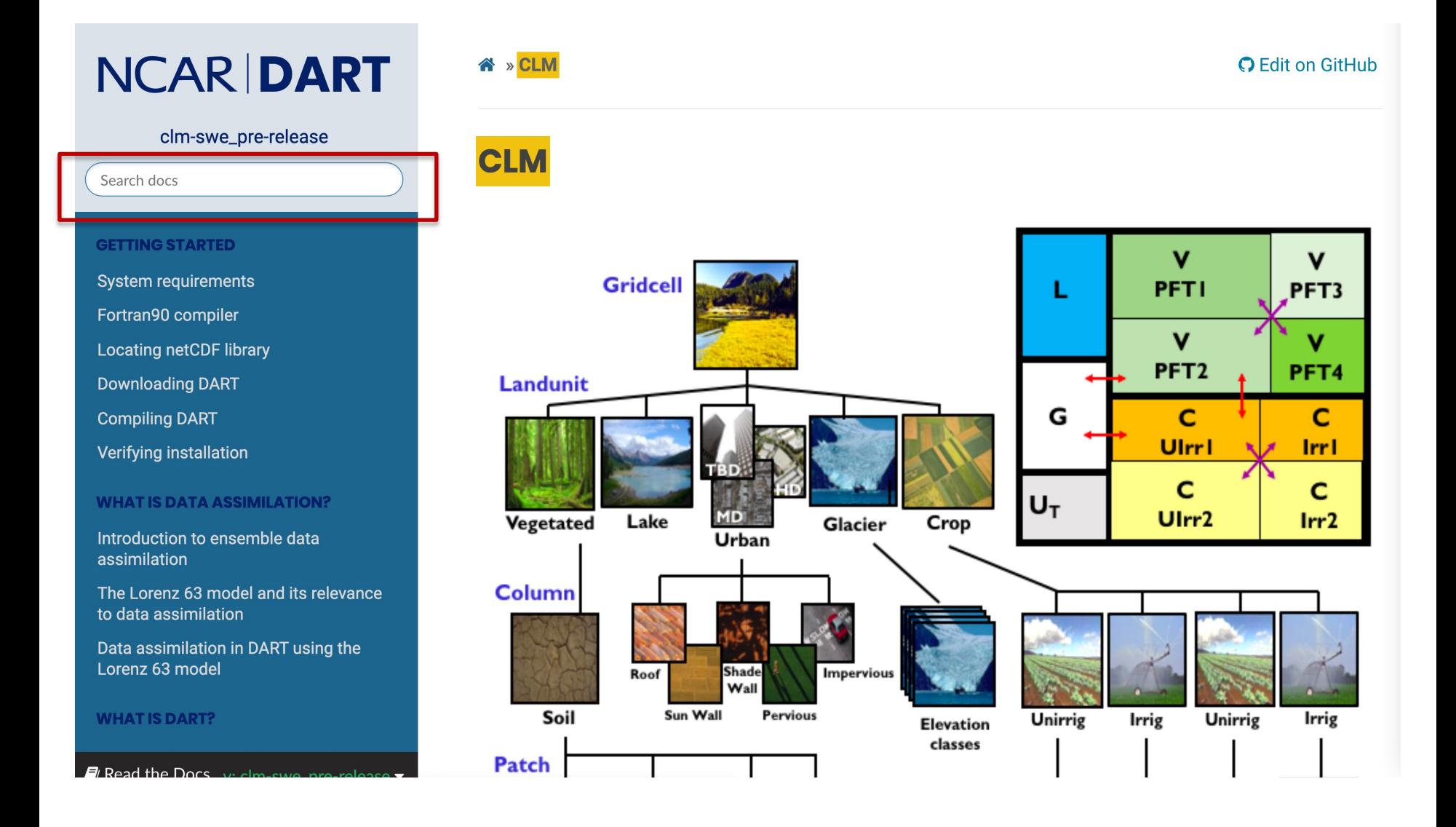

## Information about DART: Tutorials

#### Prepared tutorials related to DART: https://dart.ucar.edu/tutorials/

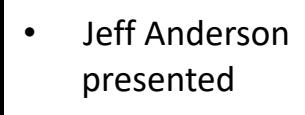

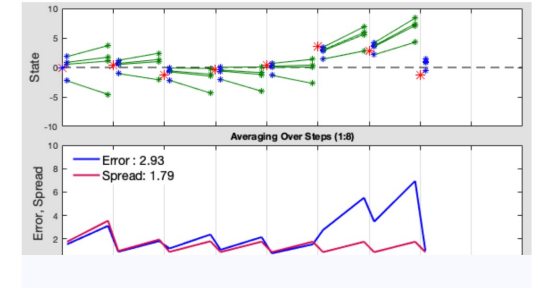

**MATLAB** 

#### **DART LAB**

An introduction to Data Assimilation using MATLAB DART\_LAB is a MATLAB®-based tutorial to demonstrate the principles of ensemble data assimilation. The DART\_LAB tutorial begins at a more introductory level than the materials in the tutorial directory, and includes hands-on exercises....

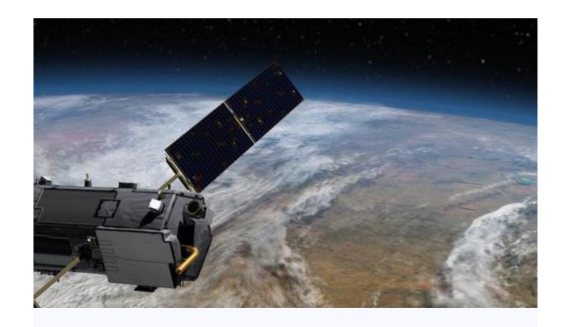

#### Fortran

#### **The DART tutorial**

The DART Tutorial is intended to aid in the understanding of ensemble data assimilation theory and consists of step-bystep concepts and companion exercises with DART...

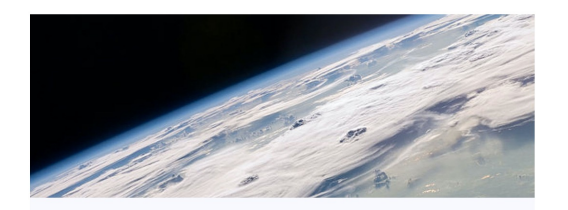

#### Fortran

#### **WRF-DART tutorial**

Overview The WRF-DART tutorial steps through a WRF-DART experiment. The experiment covers the continental United States and uses a 50 member ensemble initialized from NCEP's Global Forecast System (GFS) initial conditions at 2017/04/27 00:00 UTC....

#### CLM-DART Tutorial Coming Soon !

Materials of this presentation will go into it.

# More information about my work:

### Questions related to Land DA and CLM-DART: bmraczka@ucar.edu

### https://www.cgd.ucar.edu/events/seminars/

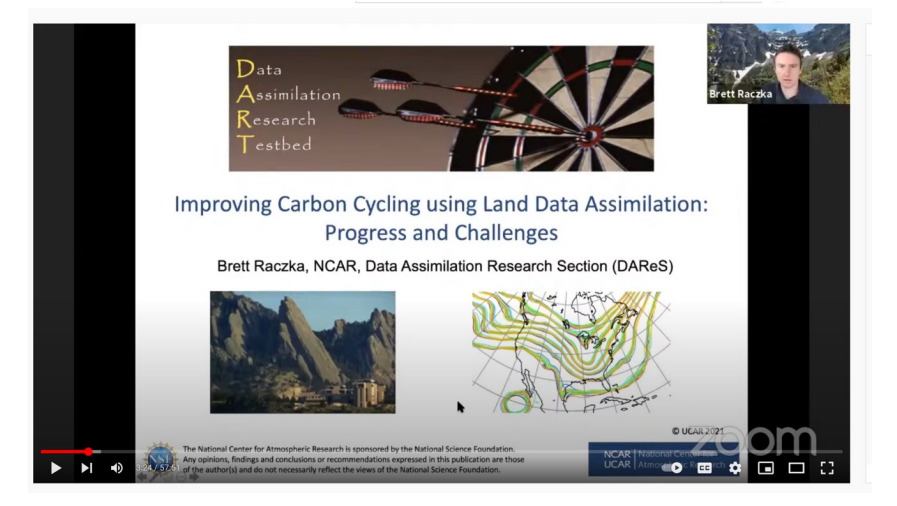

### CESM Workshop 2021: Land Model Working Group

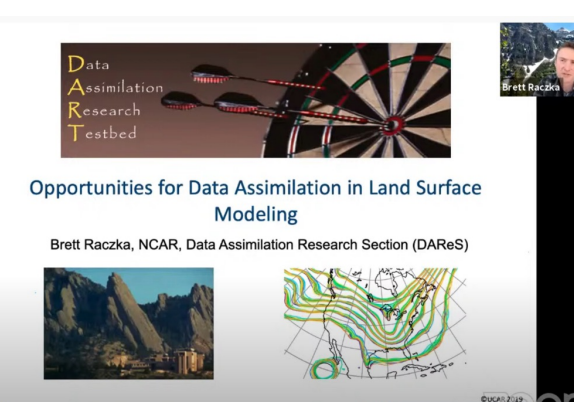

### CESM Workshop 20 Biogeochemistry Worki

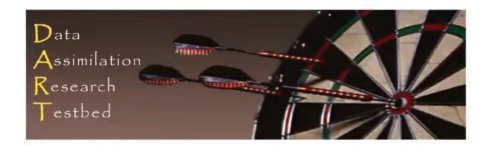

Improving CLM5.0 Biomass and Carbon Exchange acro Western US using Data Assimilation (DART) Brett Raczka, NCAR, Data Assimilation Research Section (DAReS)

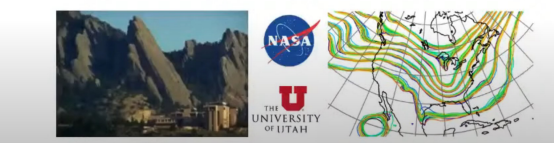

## Example of DART workflow

#### Anderson et al., 2009

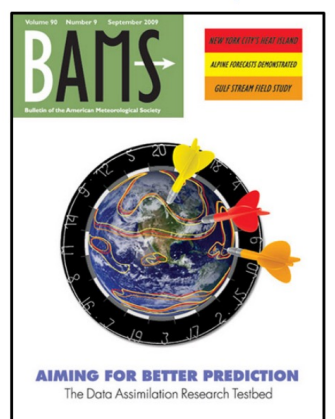

#### Journal of Advances in **JAMES Modeling Earth Systems'**

Research Article | a Open Access | co (c)  $\odot$  (s)

Improving CLM5.0 Biomass and Carbon Exchange Across the Western United States Using a Data Assimilation System

Brett Raczka X, Timothy J. Hoar, Henrique F. Duarte, Andrew M. Fox, Jeffrey L. Anderson, David R. Bowling, John C. Lin,

First published: 19 June 2021 | https://doi.org/10.1029/2020MS002421

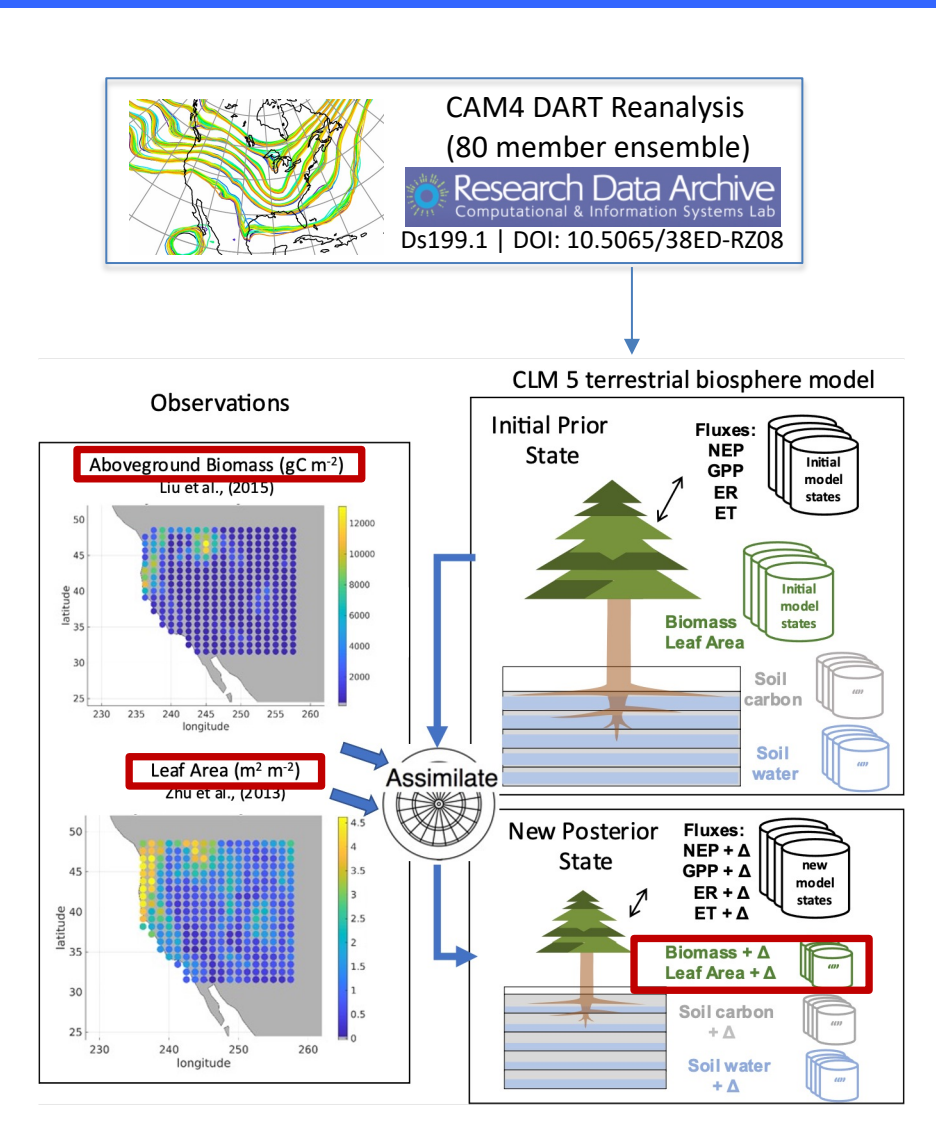

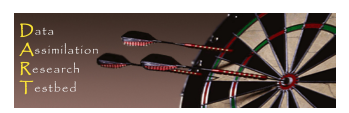

### CLM5-DART Tutorial Overview

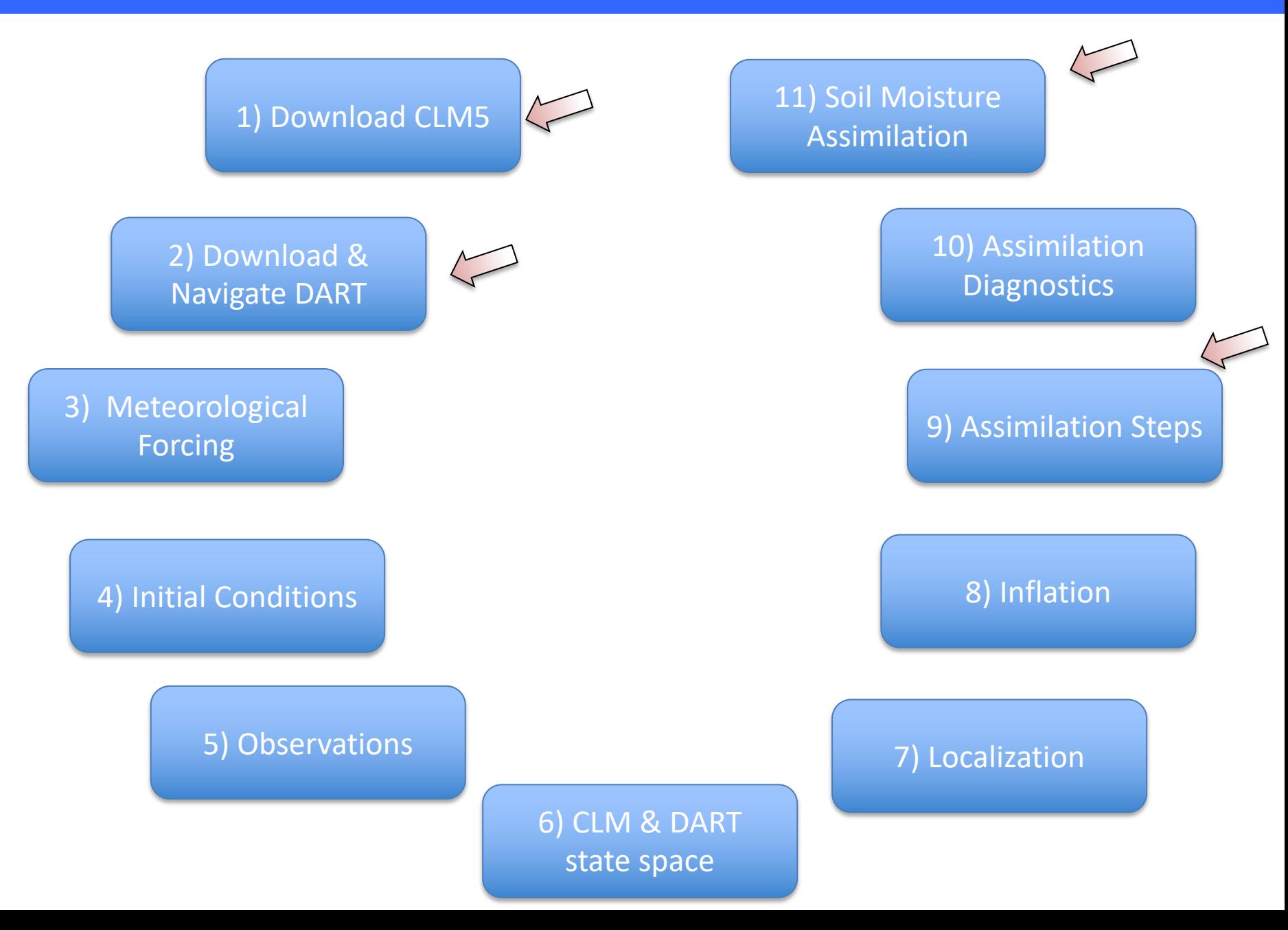

# 1) Download CLM5

CLM is a rapidly-moving target and DART is developed and maintained by a small group of people. Consequently, we have focused on supporting released versions of CLM. This documentation and scripting were tested using the CESM tag release-cesm2.2.0 and CLM tag release-cesm2.2.01 following the download instructions from https://github.com/ESCOMP/CESM.

> \*\*It is recommended to clone a separate installation of cesm2.2 and specifically use it for CLM-DART simulations

>> git clone https://github.com/escomp/cesm.git cesm\_dart >> cd <your Cheyenne work directory>

Clone new installation of CLM to 'cesm\_dart' directory

>> cd cesm\_dart >> git tag

Explore available tags for CLM

>> git checkout release-cesm2.2.01 >> git status >> ./manage externals/checkout external

Checkout dartcompatible tag, confirm tag

\*\*Optional: If you want to use git to keep track of your personal CLM changes you may want to checkout out a branch to add/commit/track changes: >> git checkout -b cesm\_dart\_branch

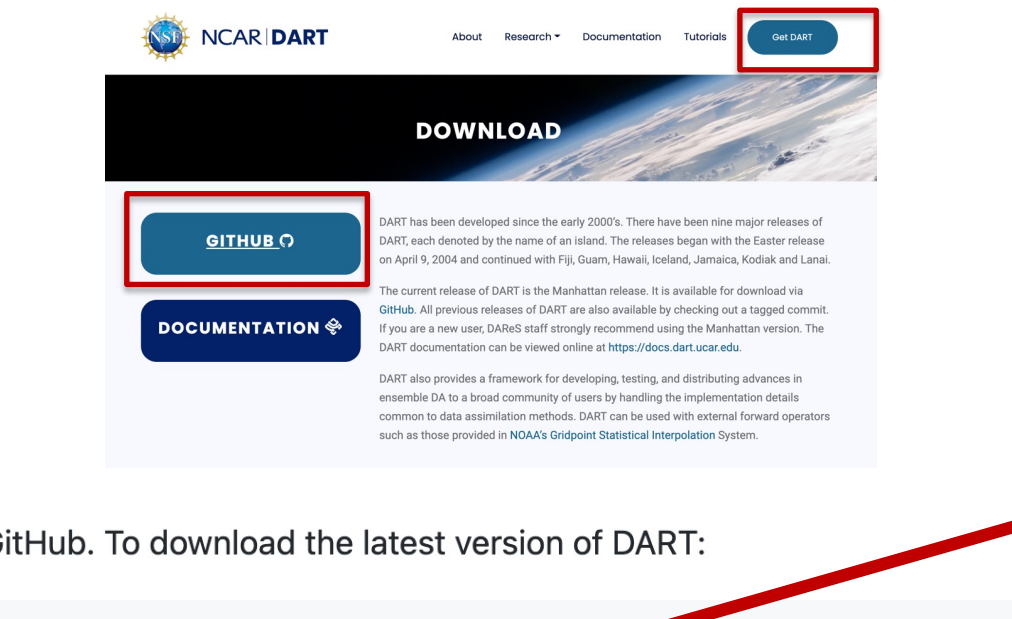

Create DART directory within your 'work' directory

ٻي

#### **Downloading DART**

DART is available through GitHub. To download the latest version of DART:

```
git clone https://github.com/NCAR/DART.git
```
To register for DART and view the terms of use, click on register for DART.

#### **Citing DART**

To cite DART, please use the following text:

The Data Assimilation Research Testbed (Version X.Y.Z) [Software]. (2021). Boulder, Colorado: UCAR/NCAR/CISL/DAReS. http://doi.org/10.5065/D6WQ0202

and update the DART version and year as appropriate.

Quickstart approach to getting local copy of DART:

>> cd <your Cheyenne work directory>/DART/ >> git tag (what tags are available)

>> git checkout clm-swe\_pre-release >> git status (what branch you are on) >> git describe –tag (what tag you are on)

Optional but recommended to checkout a local branch such that you add/commit/track changes

>> git checkout –b dart\_soilmoisture

For more experienced git users and if you intend to share/develop DART code:

'Fork' the git repository  $\sim$ /NCAR/DART.git and the set up to set up to set up to set up to set up to set up to set up to set up to set up to set up to set up to set up to set up to set up to set up to set up to set up t a remote 'origin' and 'upstream' branches. information see:

https://github.com/NCAR/DART/wiki

In general setting your remote branches such 'upstream' points to ~/NCAR/DART.git and 'origin' points to  $\sim$ /<your\_git\_account/ helps to obtain new DART features, and also your local changes to the 'origin' the DART view them directly if you are having troubl

![](_page_13_Figure_1.jpeg)

![](_page_14_Figure_1.jpeg)

Key CLM5-DART setup scripts: ~/DART/models/clm/shell\_scripts/cesm2\_2

![](_page_15_Figure_2.jpeg)

### Key CLM setup scripts: ~/DART/models/clm/shell\_scripts/cesm2\_2

CLM5\_setup\_assimilation

DART\_params.csh

**CESM DART config** 

assimilate.csh

~/DART/models/clm/work

input.nml

Core setup script for CLM5-DART assimilation. Compiles CLM for multi-instance run, creates CLM case folder similar to normal CLM run

Resource file used to customize CLM assimilation run. Edit before executing CLM5 setup assimilation. Almost all edits happen this file.

Execute in the *caseroot* directory after CLM compiles. Turns 'on' assimilation by bringing in all assimilation scripts and DART executables to *caseroot* directory

Core assimilation script that executes DART executables. Enables communication between CLM files and DART.

Input namelist file used to customize DART assimilation options

![](_page_17_Figure_1.jpeg)

### CLM5-DART Tutorial Overview

![](_page_18_Figure_1.jpeg)

# 3) Meteorological Forcing

• Up to 80 different CAM ensemble members generates spread in CLM simulation

![](_page_19_Figure_2.jpeg)

Raeder et al., (2012, 2021) CAM4 Reanalysis (~2°)  $\longrightarrow$  CAM6 Reanalysis (~1°) Ds199.1 | DOI: 10.5065/38ED-RZ08 Ds345.0 | DOI: 10.5065/JG1E-8525

CLM5\_setup\_assimilation

Generates user\_nl\_datm And datm.streams.txt\* files for each ensemble member

Template Stream Files: ~/DART/model/clm/shell\_scripts/cesm2\_2

datm.streams.txt.CPLHISTForcing.nonSolarFlux\_complete datm.streams.txt.CPLHISTForcing.State3hr\_complete datm.streams.txt.CPLHISTForcing.State1hr\_complete datm.streams.txt.CPLHISTForcing.Solar complete

## 3) Meteorological Forcing

#### Template Stream Files: ~/DART/model/clm/shell\_scripts/cesm2\_2

datm.streams.txt.CPLHISTForcing.nonSolarFlux complete

![](_page_20_Figure_3.jpeg)

## 4) Initial Conditions

DART params.csh

![](_page_21_Picture_2.jpeg)

setenv stagedir /glade/p/cisl/dares/RDA\_strawman/CESM\_ensembles/CLM/CLM5BGC-Crop/ctsm\_\${reftimestamp}

# In a hybrid configuration, you can set the startdate to whatever you want. # It does not have to match the reference (although changing the month/day seems bad). # runtime settings:

setenv start\_year setenv start month seteny start day seteny start tod seteny startdate

![](_page_21_Picture_6.jpeg)

01

Startdate for the assimilation tutorial run Need not align with refcase end-time

00000 \${start\_year}-\${start\_month}-\${start\_day}

DART uses observation sequence files to store information about observations that are available for assimilation.

Default names are:

- Input to *perfect\_model\_obs* for OSSEs 1. obs seg.in
- Input to *filter*, (output from perfect\_model\_obs). 2. obs seq.out
- Output from *filter*. 3. obs\_seq.final

These files contain metadata describing observations, and may include a number of related values (for instance, the actual observation, the prior ensemble estimates, etc.).

1. Blank Template (no obs values, but holds location and time of obs)

> 2. Filled template (contains obs values) CLM5\_setup\_pmo script used for this tutorial

3. Contains all diagnostic information of assimilation

### DART Obs Quality Control Flags (*obs\_seq.final*)

0. Assimilated

- 1. Evaluated only
- 2. Assimilated but posterior forward observation operator(s) failed
- 3. Evaluated only but posterior forward observation operator(s) failed
- 4. Not used, prior forward observation operator(s) failed
- 5. Not used because not selected in obs kind nml
- 6. Not used, failed prior quality control check
- 7. Not used, violated outlier threshold

Upcoming slide shows an overview of how a 'biomass' forward operator works

![](_page_22_Picture_20.jpeg)

![](_page_23_Figure_1.jpeg)

### Observation converters provided by DART &

Given a way to compute the expected observation value from the model state, in theory any and all observations can be assimilated by DART through the obs\_seq.out file. In practice this means a user-defined observation converter is required. DART provides many observation converters to make this process easier for the user. Under the directory DART/observations/obs\_converters there are multiple subdirectories, each of which has at least one observation converter. The list of these directories is as follows:

![](_page_24_Picture_22.jpeg)

#### And many, many more available, see web documentation

![](_page_25_Figure_1.jpeg)

The forward operator converts model state to the expected observation. Needs to link obs with correct CLM variable

![](_page_26_Figure_2.jpeg)

Setting an outlier threshold protects against assimilating observations that are unrealistic or can make CLM crash

![](_page_26_Picture_99.jpeg)

input.nml

![](_page_26_Figure_5.jpeg)

Expected(prior mean - observation) =  $\sqrt{\sigma_{prior}^2 + \sigma_{obs}^2}$ . Reject if (prior\_mean - observation) > T times expected value.

## 6) CLM and DART state space

DART state space:

1) Variables to be adjusted by DART

2) Variables required for forward operator

![](_page_27_Picture_71.jpeg)

CLM output files. 'restart' files generated automatically, but history files (diagnostic) must be manually output

```
set fname = "user_nl_clm_${inst_string}"
```

```
"hist_fincl1 = ' 'NEP', 'H2OSOI' | 'SMINN_vr', 'LITR1N_vr',
"hist_fincl2 = \overline{H}NEP', 'FSH', 'EFLX LH_TOT_R', 'GPP'"
"hist_fincl3 = 'NEE', 'H2OSNO', 'TLAI'
                                           'TWS', 'SOILC vr'
```
CLM5\_setup\_assimilation

input.nml

```
"hist nhtfrq = -$stop n,1,-$stop n"
"hist_mfilt = 1,$h1nsteps,1"
"hist_avgflag_pertape = 'A', 'A', 'I'"
"hist_dov2xy = .true.,.true.,.false."
```
## 7) Localization

![](_page_28_Picture_86.jpeg)

![](_page_28_Figure_2.jpeg)

• Reducing the cutoff limits the realm of influence an observation has upon surrounding model state

Figure of increments (color). Notice non-zero increments limited to location of observation (x)

# 8) Inflation

• Accounts for systematic errors in obs/model or sampling/regression errors

![](_page_29_Figure_2.jpeg)

Increases 'apparent' consistency between prior and observation.

#### Settings for tutorial (prior inflation only): General Guidance:

&filter\_nml

![](_page_29_Picture_109.jpeg)

#### Fill inflation

&fill\_inflation\_restart\_nml write\_prior\_inf  $= .true.$ prior\_inf\_mean  $= 1.00$ prior\_inf\_sd  $= 0.6$ 

- Start with no inflation inf  $flavor = 0$
- Enable prior inflation, no posterior inflation
- If suspect strong sampling/regression error turn on both prior and posterior inflation
- 5: Enhanced Spatially-varying state space inflation (inverse gamma)
- 2: Spatially-varying state space inflation (gaussian)

![](_page_30_Figure_0.jpeg)

![](_page_30_Figure_1.jpeg)

![](_page_31_Figure_1.jpeg)

Creates executables for all DART programs

![](_page_32_Figure_1.jpeg)

c) Compile CLM, create assimilation case

- 1)  $\gg$  cd  $\sim$ /DART/models/clm/shell scripts/cesm2 2/
- 2) >> ./CLM5\_setup\_assimilation

Time to check the case.

General instructions (1-8) for a 'new' assimilation

For tutorial, skip 1-5, immediately go to step 6 to enable the assimilation. Continue to next slide.

- 1) cd /glade/scratch/bmraczka/cesm2.2.0/clm5\_SWE\_PR/run and check the compatibility between the namelists/pointer files and the files that were staged.
- 2) cd /glade/work/bmraczka/cases/cesm2.2.0/clm5\_SWE\_PR
- 3) check things
- 4) run a single job (and send mail), verify that it works without assimilation ./case.submit -M all
- 5) IF NEEDED, compile all the DART executables by cd /glade/work/bmraczka/DART/models/clm/work ./quickbuild.csh -mpi
- 6) Modify the case to enable data assimilation and run DART by executing cd /glade/work/bmraczka/cases/cesm2.2.0/clm5\_SWE\_PR ./CESM\_DART\_config and follow the directions.
- 7) Make sure the DART-related parts are appropriate. Check the input.nml Check the assimilate.csh or perfect model.csh - as appropriate ./case.submit -M all
- 8) If that works ./xmlchange CONTINUE\_RUN=TRUE ./xmlchange RESUBMIT=<number\_of\_cycles\_to\_run>

d) Enable assimilation within CLM case

- 1) >> cd <caseroot>
- 2) >> ./CESM\_DART\_config

Check the DART configuration:

1) When you want to run DART, check that the CESM assimilation script is correct and then turn on data assimilation (if you need to). If your job has enough time to run multiple cycles in the same job, you can avoid recompeting for the queue by requesting multiple assimilation cycles in a single job. Each cycle will still use the same 'STOP\_OPTION' and 'STOP N'. This example requests two assimilation cycles instead of the default 1 cycle. You can run as many cycles as you like given limits of the queue and the amount of filespace you can afford.

cd /glade/work/bmraczka/cases/cesm2.2.0/clm5\_SWE\_PR ./xmlquery --partial ASSIMILATION ./xmlchange DATA\_ASSIMILATION\_LND=TRUE ./xmlchange DATA\_ASSIMILATION\_CYCLES=2

- 2) Modify what you need to in the DART namelist file, i.e. /glade/work/bmraczka/c
- 3) If you have recompiled any part of the DART system, 'stage dart files' will copy them into the correct places.
- 4) Submit the CESM job in the normal way.
- 5) You can use /glade/work/bmraczka/cases/cesm2.2.0/clm5\_SWE\_PR/stage\_cesm\_files to stage files to restart a run. Make sure you check the script to specify the correct date to use for the restart. Pay attention to updating the pointer files to use the desired inflation files.

#### e) Review and customize assimilation settings

>> vi input.nml : Below are excerpts of commonly used/modified namelist options:

![](_page_35_Picture_50.jpeg)

f) Modify CLM run-time settings

#### >> cd <caseroot>

Commonly modified run-time settings:

(use ./xmlchange to set new value or ./xmlquery to view the current setting)

- DATA\_ASSIMILATION\_LND=TRUE
- STOP OPTION=nhours
- STOP N= 24 (daily assimilation)
- DATA ASSIMILATION\_CYCLES=1 (How many daily cycles? Review walltime, 30 min)
- 
- 
- RESUBMIT =0 (Resubmit the assimilation case for additional time increment)
- CONTINUE RUN=FALSE (FALSE if  $1<sup>st</sup>$  time step, TRUE if a continuation)

g) Submit the assimilation run to Cheyenne

>> ./case.submit

 $\rightarrow$  qstat  $-u$  <user-name> # Check job status, time, 'R', 'Q'

## 10) Assimilation Diagnostics

#### The job just completed – now what?

#### 1) Check to make sure both the CLM and DART ran successfully:

![](_page_37_Picture_55.jpeg)

#### >> cat run.<case\_name>.o<id>

#### Example of successful DART step, if unsuccessful will provide location of 'log' file

run command is mpiexec\_mpt -p "%g:" -np 360 omplace -tm open64 /glade/scratch/bmraczka/cesm2.2.0/clm5\_SWE\_PR/bld/cesm.exe >> cesm.log.\$LID  $2 > 81$ Running /glade/work/bmraczka/cases/cesm2.2.0/clm5\_SWE\_PR/assimilate.csh check for resubmit dout\_s False mach cheyenne resubmit\_num 0

## 10) Assimilation Diagnostics

#### The entire job completed successfully, but CLM state variables are not being adjusted -- why?

clm\_obs\_seq.<date>.final

obs\_sequence obs\_type\_definitions 1 2 LPRM\_SOIL\_MOISTURE

#### Example 1: Obs accepted, model state adjusted

0.426458121052355 observation 0.453472528080195 prior ensemble mean 0.451989813949054 posterior ensemble mean 0.0000000000E+000 data product QC 0.0000000000E+000 DART QC

#### Example 2: Obs rejected, no model state change

0.273739010095596 observations 0.151536912474349 prior ensemble mean 0.151536912474349 posterior ensemble mean 0.000000000E+000 data product QC 7.00000000000000 DART QC

#### Example 3: Obs accepted, no model state change

![](_page_38_Picture_144.jpeg)

https://docs.dart.ucar.edu/en/latest/guide/dartquality-control.html

The most common reasons assimilated obs have no impact on the model state include:

- **Zero spread in ensemble members**
- **Cutoff value too small (Localization)**
- **Obs error values too large (less likely)**
- **No correlation (unlikely)**

## 10) Assimilation Diagnostics

Example of more advanced diagnostics:

- >> cd ~/DART/diagnostics/matlab/
	- 1) input.nml &obs\_diag\_nml

2) ./obs\_diag -->obs\_diag\_output.nc 3) (matlab) plot rmse xxx evolution.m

#### Observation acceptance, RMSE and spread

![](_page_39_Figure_6.jpeg)

&obs\_seq\_to\_netcdf\_nml

- 1) input.nml &schedule\_nml
- 2) ./obs\_seq\_to\_netcdf -->obs\_epoch.nc
- 3) (matlab) link\_obs.m

Spatial Pattern of Biomass observation acceptance

![](_page_39_Figure_12.jpeg)

## 11) Soil Moisture Assimilation

#### Use same tutorial settings, but with the following edits:

```
input.nml
&obs kind nml
   assimilate\_these\_obs\_types = 'LPRM_SOIL_MOISTURE',evaluate_these_obs_types
                                = 'null'
 &model_nml
 clm variables = 'H2OSOI LIQ', 'QTY SOIL LIQUID WATER', \qquad 9.0', 'NA', 'restart', 'UPDATE',
                 'H2OSOI',
                                                          '0.0', 'NA', 'history' , 'UPDATE',
                               'QTY_SOIL_MOISTURE',
```

```
CLM5_setup_assimilation
                                              Synthetic soil moisture observations 
"hist_fincl1 = 'NEP', 'H2OSOI',
                                              using: CLM5_setup_pmo DART_params.csh
seteny baseobsdir
                             /glade/scratch/bmraczka/Observations/land
```